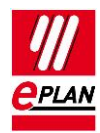

# **Tech tip: PLC assignment list exchange SIEMENS STEP 7 TIA Portal (SDF)**

### **General**

This TechTip helps you exchange PLC assignment lists with the SIEMENS STEP 7 TIA Portal.

### **Preparations in EPLAN**

Create a scheme for PLC-specific settings under **Options > Settings > Projects > "Project name" > Devices > PLC**:

### **Tab Addresses**

#### **Inputs**

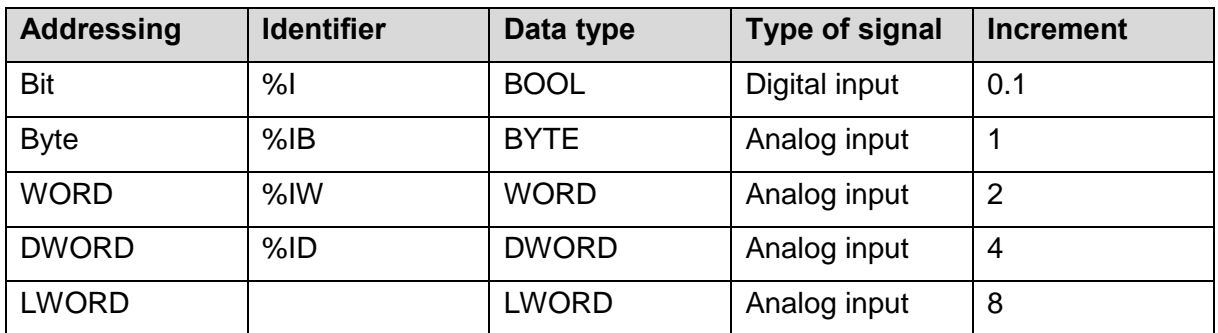

### **Outputs**

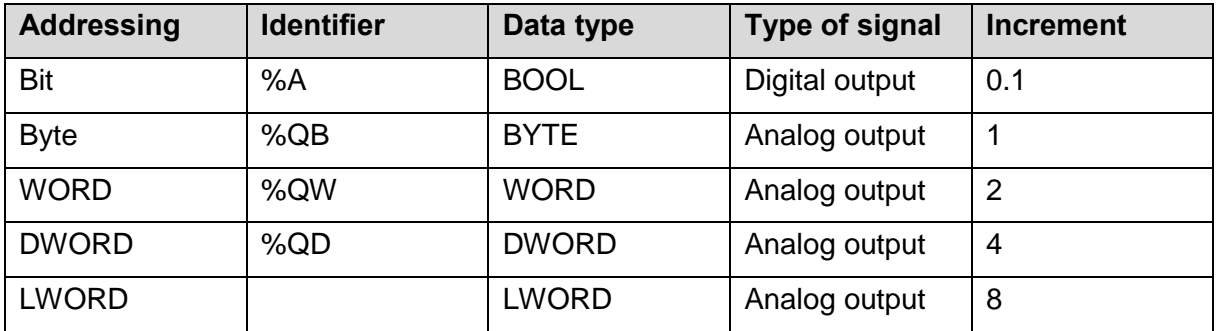

If you have not set the language identifier to German in the TIA Portal, please adjust the identifiers "%E" and "%A", for example %I" instead of "%E" and "%Q" instead of "%A" etc.

⋋

⋗

⋗

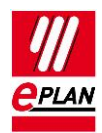

### **Tab Format of assignment list**

#### **Format of the assignment list row**

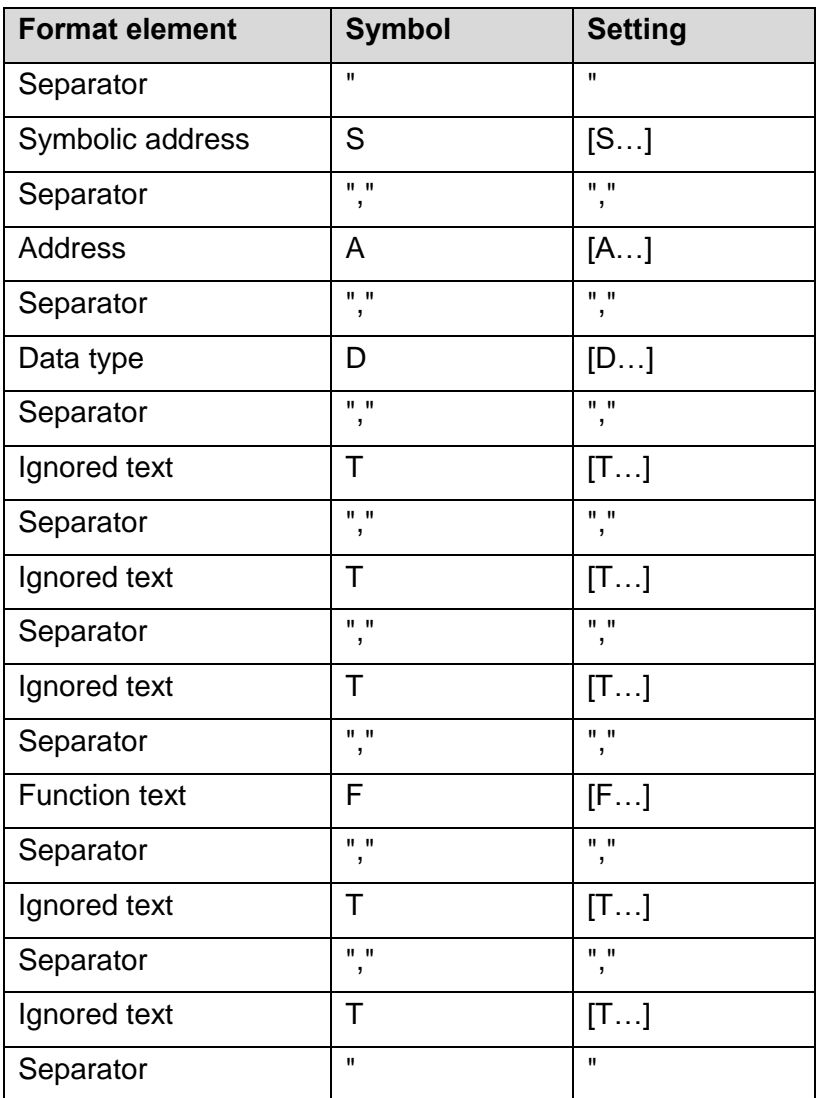

The "Ignored text" format element is available for the elements in the assignment list that have no assignment in EPLAN Electric P8.

⋋

#### **Format of assignment list address**

Delete all format elements.

≻

≻

 $\sum$ 

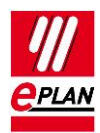

## **Export from EPLAN and import into TIA Portal**

- All format elements that were declared as "Ignored text" were exported as empty text elements during the data export from EPLAN.
- During the data import into the TIA Portal all assignments are newly generated as assignments. There is no synchronization with already existing entries!

# **Export from TIA Portal and import into EPLAN**

 During the data import into EPLAN all format elements that were declared as "Ignored text" are ignored.

⋋

⋋

⋗